This manual explains the functions that have been added or improved in ES-5 Version 2. Read it in conjunction with the owner's manual.

## <span id="page-0-1"></span>Link Function Added

Now you can use two ES-5 units in synchronization.

Operations on one ES-5 unit (such as switching the play screen, switching patches, manual mode operations, Patch MIDI output, or CTL/EXP output) have the same result on the second ES-5 unit.

- \* Do not edit the parameters while units are linked. The Link function is disabled if the parameter edit screen is shown.
- \* If you use the Link function, the MIDI Setting (system setting) "MIDI Out Mode" and "Sync" settings are disabled.
	- **1. Before you continue, set all parameters of the two ES-5 units to the same settings.** It is convenient to use bulk dump or ES-5 Editor to do this.
	- **2. Use MIDI cables to connect the first unit's MIDI IN connector to the second unit's MIDI OUT connector, and the first unit's MIDI OUT connector to the second unit's MIDI IN connector.**
	- **3. On the first ES-5 unit, set Play Option: Link to "MASTER."**
	- **4. On the second ES-5 unit, set Play Option: Link to "SLAVE."**

# <span id="page-0-0"></span>"Patch MIDI" Added as an Assign Target

As a Target for Assign, we have added Cate: Pat.M and Target: PMIDI1–8.

By using the Assign settings to control the above target, you can not only switch patches but also transmit Patch MIDI settings at the desired timing.

\* If you press the [ENTER] button while the Patch MIDI screen is displayed, the MIDI messages specified for Patch MIDI 1–8 are transmitted together.

. . . . . . . . . . . . . . . . . . . .

. . . . . . . . .

\* If you don't want these messages to be transmitted when you switch patches, set Patch MIDI 1–8: Transmit to "MANUAL."

### Example setting

**In Assign1, use a footswitch connected to CTL1 IN to transmit the MIDI PC messages that are specified by Patch MIDI1**

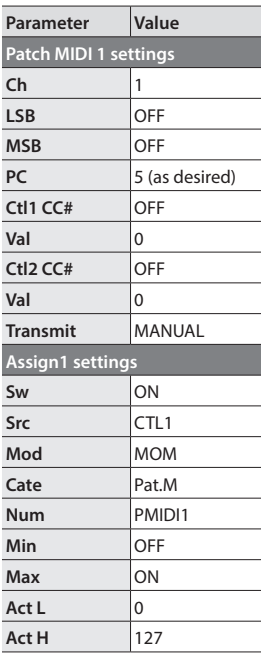

# Added Patch/System Parameters

In conjunction with the functions added in Version 2, we added the following patch parameters that can be specified for each patch, and additional system setting parameters.

> $\ddot{\phantom{a}}$  $\ddot{\phantom{a}}$  $\ddot{\phantom{a}}$  $\bullet$

### Patch Parameters

#### Patch

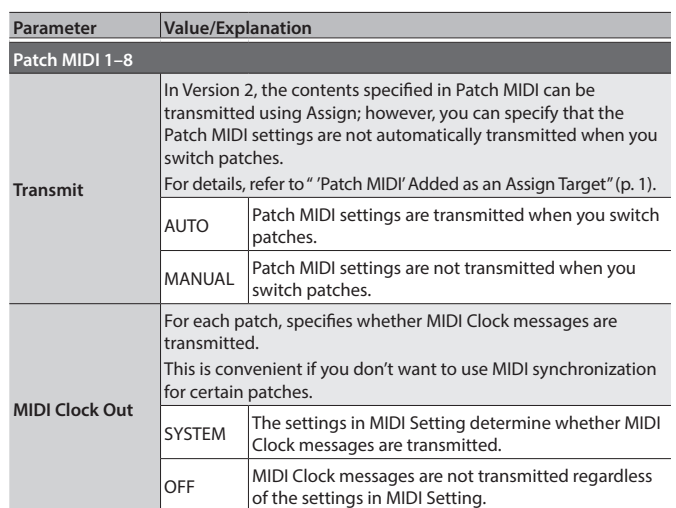

## System Parameters

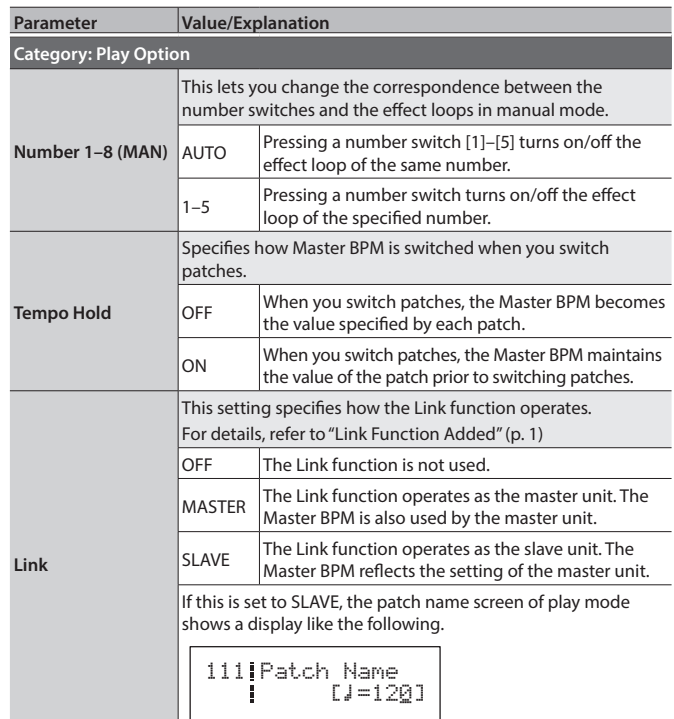

# Other Added Functions

• ES-5 Editor is now supported.

• The value that is first transmitted when the Assign setting Mode = TGL is now the value that is specified as MAX.